## **Reiter Zeiterfassung**

Voraussetzung, um einem Mitarbeiter die Verwendung der Zeiterfassung über die Personalwolke zu ermöglichen, ist die Freischaltung des Mitarbeiters für die Zeiterfassung bei der Anlage seines Personalprofils in der Personalwolke.

Diese Aktivierung erfolgt am besten bereits unmittelbar nach der Speicherung eines neu in der Personalwolke erfassten Mitarbeiters. (Ein unmittelbares Bearbeiten der Zeiterfassungsmaske im Zuge der Neuanlage ist nicht möglich.)

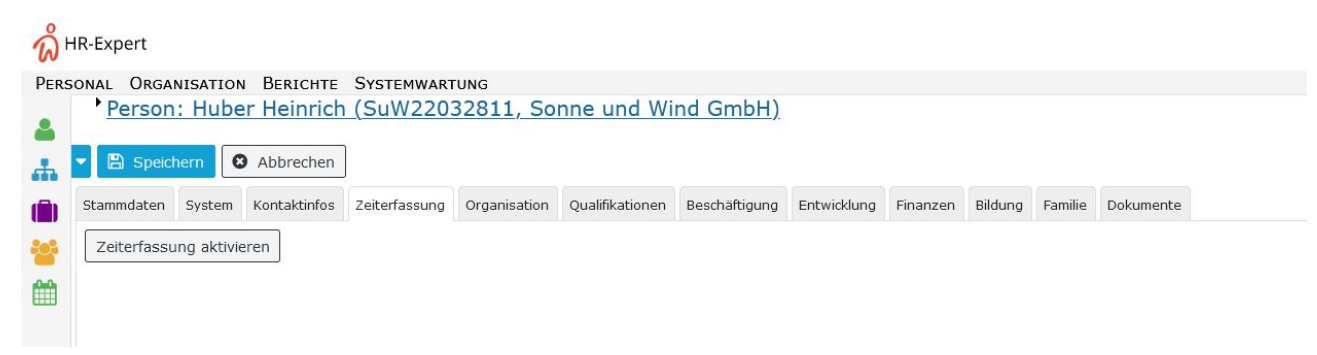

Im Reiter "Zeiterfassung" können Sie den **Beginn der Zeiterfassung** für den ausgewählten Mitarbeiter, seine **prozentuelle Arbeitszeit** und das für ihn anzuwendende **[Wochenprogramm](http://extranet.workflow.at/daisy/personalwolke-default/Time-Base/Administration/Zeitwirtschaft/Wochenprogramme.html)<sup>1</sup>** festlegen.

Weitere Felder der Maske unterstützen Sie bei der Wartung der Arbeitszeitdaten des Mitarbeiters sowie der sich daraus ergebenden Ansprüche, wie Anzahl der Urlaubstage.

Für die Eingabe der Zeiterfassungsdaten ist das Vorhandensein eines [Wochenprogramms](http://extranet.workflow.at/daisy/personalwolke-default/Time-Base/Administration/Zeitwirtschaft/Wochenprogramme.html)<sup>2</sup> Voraussetzung. Dieses wird über [Personalwolke Time](http://extranet.workflow.at/daisy/personalwolke-default/Time-Base.html) <sup>3</sup>bzw. [Personalwolke Time Professional](http://extranet.workflow.at/daisy/personalwolke-default/Time-Base/6201-dsy.html)<sup>4</sup> erstellt.

Details zu diesem Thema befinden sich auch auf dieser Seite: [Person neu anlegen \(in Personalwolke Time\)](http://extranet.workflow.at/daisy/personalwolke-default/Time-Base/Administration/Personen/po_showPersons.new.html)<sup>5</sup>.

- 1. /daisy/personalwolke-default/Time-Base/Administration/Zeitwirtschaft/Wochenprogramme.html
- 2. /daisy/personalwolke-default/Time-Base/Administration/Zeitwirtschaft/Wochenprogramme.html
- 3. /daisy/personalwolke-default/Time-Base.html
- 4. /daisy/personalwolke-default/Time-Base/6201-dsy.html
- 5. /daisy/personalwolke-default/Time-Base/Administration/Personen/po\_showPersons.new.html